#### **SASPaper SAS104-2022**

# **SAS® and Open Source Playing Nicely Together**

Jim Box and Samiul Haque, SAS Institute Inc.

### **ABSTRACT**

Open-source languages like R and Python are immensely popular and quite useful. Did you know you could write code blocks of Python and R inside of SAS programs? You can also invoke SAS® analytics from open-source programs. In this presentation, we will summarize all the ways SAS and open source

### **INTRODUCTION**

SAS has had a long team relationship with open-source programs. PROC IML (Interactive Matrix Language) has enabled programmers to run R code in SAS for years. The new cloud-based SAS environment, SAS Viya, has enabled more opportunities to incorporate R program. It has also opened the door for several ways to integrate SAS with Python. This paper will explore some of the methods SAS programmers can use to get the most out of the intersection of SAS and open-source coding methods.

All SAS code shown in the paper was run in SAS Studio.

# **R AND SAS**

#### **R WITH SAS 9.4**

The primary method of using R and SAS together has always been PROC IML. The basic code structure for using R in this manner is to call PROC IML, move SAS data into R, operate R code, then mode data back to SAS, if necessary:

PROC IML;

call ExportDataSetToR(<"*SAS libname.dataset*">,"<*R data frame*>");

submit / R;

*R code block*

end submit;

call ImportDataSetFromR("<*SAS dataset to write*>","<*R data frame*>");

quit;

A basic example of this would be:

```
\ominusPROC IML;
\mathbf{1}\overline{2}call ExportDataSetToR("Sashelp.Heart", "df");
3
4
       submit /R;
5
           summary(df)6
       endsubmit;
7
8
       OUIT:
9
```
**Display 1. PROC IML Code** 

Results

Code

Note that in the R code block, the syntax is complete R code, even though the syntax highlighting might be using SAS keywords. Also note that there is no need for semi-colons, just use whatever R code is appropriate.

The output of this code will show up in the Results tab, where it will look just like R output.

```
Log
          Status
                                  DeathCause
                                               AgeCHDdiag
                                                               Sex
        Alive: 3218
                  Cancer
                                      : 539 Min. : 32.0
                                                          Female:2873
        Dead:1991 Cerebral Vascular Disease: 378 1st Qu.:57.0
                                                          Male :2336
                   Coronary Heart Disease : 605
                                               Median :63.0
                                       : 357Other
                                               Mean :63.3Unknown
                                               3rd Qu.:70.0
                                        : 112:3218 Max. :90.0
                   NA's
                                               NA's :3760
                                   Weight
         AgeAtStart
                       Height
                                                 Diastolic
        Min. : 28.00 Min. : 51.50 Min. : 67.0 Min. : 50.00
        1st Qu.:37.00 1st Qu.:62.25 1st Qu.:132.0 1st Qu.: 76.00<br>Median :43.00 Median :64.50 Median :150.0 Median : 84.00
        Mean : 44.07 Mean : 64.81 Mean : 153.1 Mean : 85.36
        3rd Qu.:51.00 3rd Qu.:67.50 3rd Qu.:172.0 3rd Qu.: 92.00
        Max. :62.00 Max. :76.50 Max. :300.0 Max. :160.00
                     NA's :6 NA's: 6AgeAtDeath
          Systolic
                     MRW
                                   Smoking
                                                              Cholesterol
        Min. : 82.0 Min. : 67 Min. : 0.000 Min. : 36.00 Min. : 96.0
        1st Qu.:120.0 1st Qu.:106 1st Qu.: 0.000 1st Qu.:63.00 1st Qu.:196.0
        Median :132.0 Median :118 Median : 1.000 Median :71.00 Median :223.0
                     Mean : 136.9
                                                Mean :70.54
                                                              Mean : 227.4
        3rd Qu.:148.0
                                                              3rd Qu.:255.0
        Max. :300.0 Max. :268 Max. :60.000 Max. :93.00 Max. :568.0
                     NA's :6 NA's :36 NA's :3218 NA's
                                                                   :152Chol_Status
                       BP Status
                                      Weight_Status
                                                             Smoking_Status
        Borderline:1861
                       High :2267
                                   Normal :1472 Heavy (16-25) :1046
        Desirable :1405
                       Normal :2143
                                    Overweight :3550
                                                    Light (1-5): 579
        High :1791
                       Optimal: 799 Underweight: 181 Moderate (6-15) : 576
        NA's
                : 152NA's
                                           : 6 Non-smoker
                                                                   :2501
                                                    Very Heavy (> 25): 471
                                                                  : 36NA's
```
**Display 2. PROC IML Results** 

Programs can include library statements to add packages to the R session, but the system administrator must be the one to install packages into the environment.

When creating R graphics, currently there is not a way for the graphs to show up in the output windows. To get the output, you'll have to write it out to a file location (e.g. , use the png function in *ggplot2* library).

There are also some R libraries that will allow you to read SAS datasets into R dataframes in the R environment.

| Package  | <b>Details</b>                                                                                  |
|----------|-------------------------------------------------------------------------------------------------|
| sas7bdat | df=read.sas7bdat("heart.sas7bdat")                                                              |
|          | No function for writing files                                                                   |
| haven    | Part of the tidyverse, includes functions for<br>reading and writing SAS, SPSS and Stata files. |
|          | Read_sas()<br>$\bullet$                                                                         |
|          | Write_sas()<br>$\bullet$                                                                        |

**Table 1. R packages for interacting with sas7bdat datasets** 

|                                                                                    |                                           | $> df2 = read\_sas("heart.sas7bdat")$                                                                               |  |                         |    |                                     |     |             |     |                         |          |
|------------------------------------------------------------------------------------|-------------------------------------------|----------------------------------------------------------------------------------------------------|--|-------------------------|----|-------------------------------------|-----|-------------|-----|-------------------------|----------|
|                                                                                    | $>$ head(df2)                             |                                                                                                    |  |                         |    |                                     |     |             |     |                         |          |
|                                                                                    |                                           | # A tibble: $6 \times 17$                                                                                           |  |                         |    |                                     |     |             |     |                         |          |
|                                                                                    |                                           | Status DeathCause AgeCHDdiag Sex AgeAtStart Height Weight Diastolic Systolic MRW Smoking                            |  |                         |    |                                     |     |             |     |                         |          |
|                                                                                    | $\langle chr \rangle \langle chr \rangle$ |                                                                                                    |  | <dbl> <chr></chr></dbl> |    | <dbl> <dbl> <dbl></dbl></dbl></dbl> |     | $<$ dbl $>$ |     | $<$ dbl $>$ $<$ dbl $>$ | $<$ dbl> |
|                                                                                    | 1 Dead                                    | "Other"                                                                                                    |  | NA Fema                 | 29 | 62.5                                | 140 | 78          | 124 | 121                     | 0        |
|                                                                                    | 2 Dead                                    | "Cancer"                                                                                                    |  | NA Fema                 | 41 | 59.8                                | 194 | 92          | 144 | 183                     | 0        |
|                                                                                    | 3 Alive                                   | $\mathbf{u}$                                                                                                    |  | NA Fema                 | 57 | 62.2                                | 132 | 90          | 170 | 114                     | 10       |
|                                                                                    | 4 Alive                                   | 11.11                                                                                                    |  | NA Fema                 | 39 | 65.8                                | 158 | 80          | 128 | 123                     | 0        |
|                                                                                    | 5 Alive                                   | $\mathbf{H}$                                                                                                    |  | NA Male                 | 42 | 66                                  | 156 | 76          | 110 | 116                     | 20       |
|                                                                                    | 6 Alive                                   | 11.11                                                                                                    |  | NA Fema                 | 58 | 61.8                                | 131 | 92          | 176 | 117                     | 0        |
|                                                                                    |                                           | # … with 6 more variables: AgeAtDeath < <i>dbl&gt;</i> , Cholesterol < <i>dbl&gt;</i> , Chol_Status < <i>chr</i> >, |  |                         |    |                                     |     |             |     |                         |          |
| BP_Status <chr>, Weight_Status <chr>, Smoking_Status <chr><br/>#</chr></chr></chr> |                                           |                                                                                                    |  |                         |    |                                     |     |             |     |                         |          |

**Display 3. Using haven library to read SAS datasets into R** 

### **R AND SAS VIYA**

All of the PROC IML code will run exactly the same in the Viya environment, so everything above works just the same. Additionally, there is an R package called SWAT (Scripting Wrapper for Analytic Transfer) that enables you to interface with the SAS Cloud Analytical Services (CAS), which are the in-memory data libraries that is at the center of the Viya platform. The SWAT package allows you to write an R program that will connect to a CAS server and analyze large in-memory datasets, then use the results in the R environment.

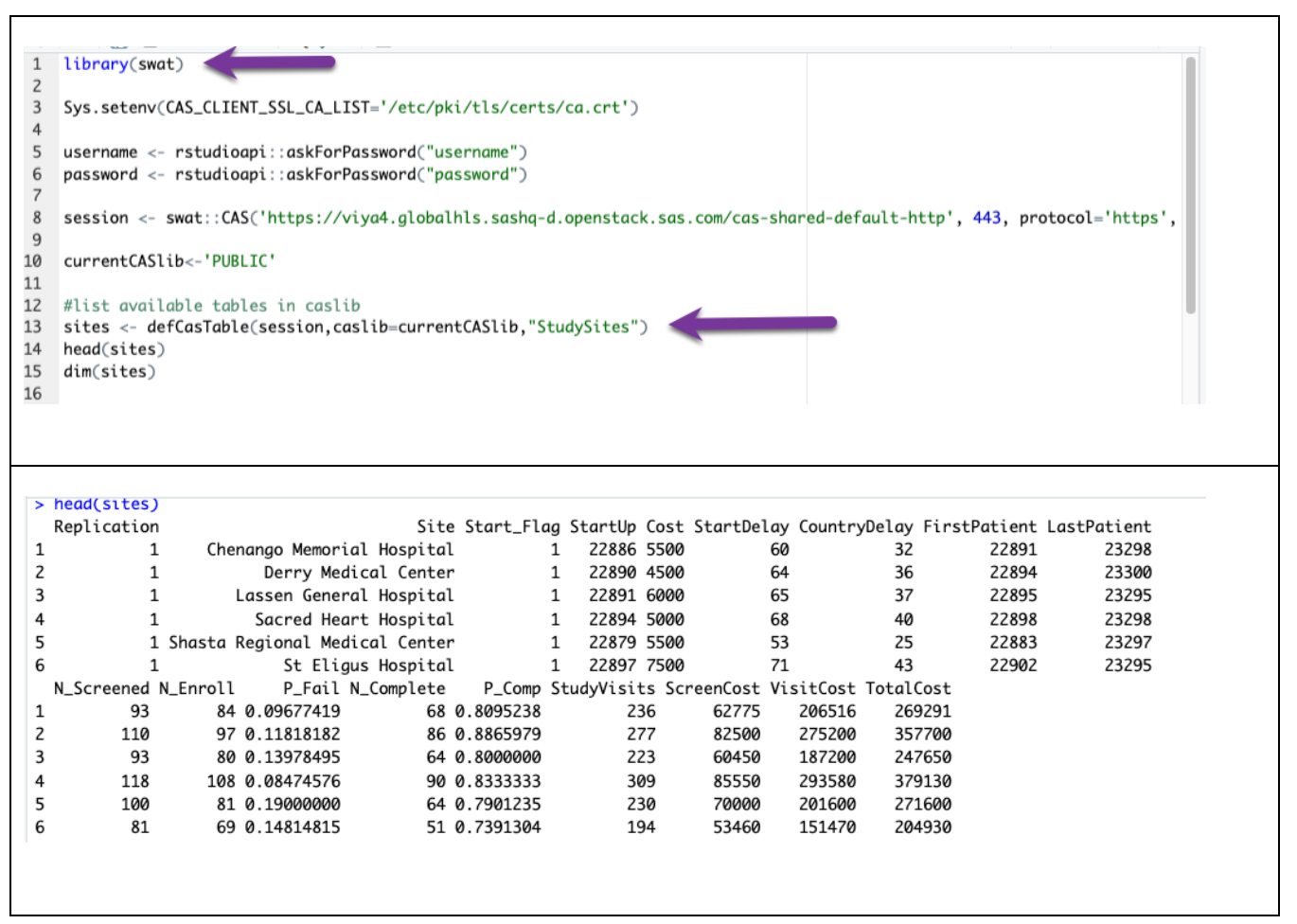

**Display 4. Connecting to CAS data libraries in R Studio via the swat library** 

```
site51 <- cas.dataStep.runCode(session,
                                                code=data Site51;
            set PUBLIC. StudySites;
            if Replication = ' 51';
 run;"
 \rightarrowresults<-cas.table.fetch(session,
                                   table=list(name="site51")
 \mathcal{L}results
    _Index_ Replication
                                                          Site Start_Flag StartUp Cost StartDelay CountryDelay FirstPatient LastPatient
                        51
                                Chenango Memorial Hospital
                                                                                22903 5500
                                                                                                                       3722908
                                                                                                                                                 23320
\mathbf{1}\mathbf{1}\mathbf 177
                        51
                                       Derry Medical Center
                                                                                22895 4500
                                                                                                       69
                                                                                                                       29
                                                                                                                                   22899
                                                                                                                                                 23322
\overline{c}\overline{c}\mathbf{1}\overline{3}\overline{3}51
                                    Lassen General Hospital
                                                                           \mathbf{1}22902 6000
                                                                                                       76
                                                                                                                       36
                                                                                                                                   22906
                                                                                                                                                 23318
4
          \overline{4}51
                                      Sacred Heart Hospital
                                                                           \mathbf{1}22895 5000
                                                                                                       69
                                                                                                                       29
                                                                                                                                   22899
                                                                                                                                                 23322
5
          5
                        51 Shasta Regional Medical Center
                                                                                22899 5500
                                                                                                       73
                                                                                                                       33
                                                                                                                                   22903
                                                                                                                                                 23322
                                                                           \mathbf{1}6
                                          St Eligus Hospital
                                                                                                       81
                                                                                                                       41
                                                                                                                                   22912
                                                                                                                                                 23323
          6
                        51
                                                                                22907 7500
                                                                           1
                                         Tower Medical Group
                                                                                22898 6550
                                                                                                                                   22904
                                                                                                                                                 23319
\overline{7}\overline{z}51
                                                                           \mathbf{1}72
                                                                                                                       328
          8
                        51
                                 Twin Pines Medical Center
                                                                           \mathbf 122899 7000
                                                                                                       73
                                                                                                                       33
                                                                                                                                   22905
                                                                                                                                                 23320
9
          9
                                 Western Regional Hospital
                                                                                22897 8000
                                                                                                       7131
                                                                                                                                   22901
                                                                                                                                                 23325
                        51
                                                                           \mathbf{1}71\,10
         10
                        51
                                      Wexler Medical Center
                                                                           \mathbf{1}22897 4250
                                                                                                                       31
                                                                                                                                   22901
                                                                                                                                                 23325
```
**Display 5. Using SAS Code to subset table and read to R data frame** 

### **PYTHON AND SAS**

For most SAS programmers, the main way to work with Python will be on the Viya platform. There are two main methods that will be used – writing Python programs that interact with SAS datasets and methods, and by using PROC PYTHON inside a SAS program. For using SAS code in Python, the SASpy library is used (check out the documentation in the recommended reading section).

The best way to see SAS and Python in action is by an example:

```
\mathbf{1}\overline{2}%* Define a SAS macro variable in SAS code;
\overline{3}\text{let } \text{language} = 'python';\overline{4}5 \odot proc python;
       submit;
 6
 \overline{7}8
       print("Python in the SAS Log:")
\overline{q}10# %*use symget to read a SAS macro variable into a python variable;
11
       lang = SAS.symget('language')
12
       ver = 3.813
       # %* Submit SAS code inside python, using python syntax. This dataset will live in WORK library
14
       SAS.submit("data work.test; language={}; version={}; run;".format(lang,ver))
15
16
17
18
       # %* Execute SAS functions with sasfnc;
       var3 = SAS.sasfnc("upcase", "hello world")
19
20print( var3)
2122
       # %*Use symput to assign the value of a Python variable to a SAS macro;
23py var = 'Inside python'
24
       SAS.symput('macrovar', py var)
25
26
       endsubmit;
27
28
       run:
2930
       %* Show that the SAS macro variable persists and is populated;
       $put &=macrovar;
31
32
33
34
       %* Show that the test dataset created in the python code lives in SAS;
35 \odot proc print data=test;
36
      run;
```
**Display 6. SAS and Python in the same program.**

It's important to remember that the code inside the PROC Python code is straight-up Python code. The syntax formatting, however, is currently only beign applied to SAS keywords, which can be slightly misleading. Note that we had to start comments with a '**#'**. Also note that Python is case sensitive and that indentation means something specific (used in functions, loops and if..then statements), so be consistent with Python code formatting.

Let's examine what's happening in the lines of this program

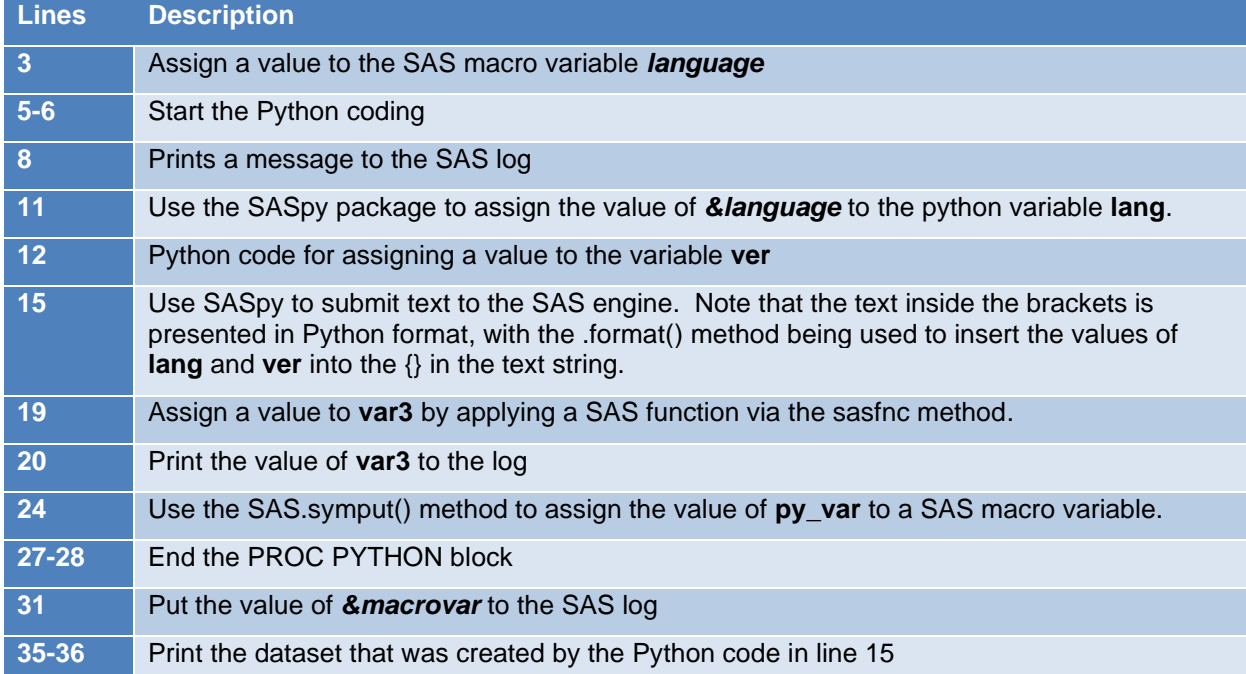

#### **Table 2. Explanation of SAS/Python Code**

Let's examine the log:

```
83
    proc python;
84
    submit
NOTE: Python initialized.
Python 3.8.5 (default, Sep 4 2020, 07:30:14)
[GCC 7.3.0] :: Anaconda, Inc. on linux
```
### **Display 7. SAS Log for lines 5-6**

First up, you can see that Python was initialized, with the version number and source identified.

```
108 data work.test; language='python'; version=3.8; run;
NOTE: The data set WORK. TEST has 1 observations and 2 variables.
NOTE: DATA statement used (Total process time):
                          0.00 seconds
      real time
      cpu time
                          0.01 seconds
```
#### **Display 8. SAS Log for line 15**

Here you can see the translation of the Python code in the SAS.submit function from line 15. Note that it shows the actual code submitted (the way the MLOGIC & MPRINT options work in SAS). The notes indicate that the code was run and the TEST dataset was created.

```
>>Python in the SAS Log:
HELLO WORLD
>>>>>
NOTE: PROCEDURE PYTHON used (Total process time):
      real time
                          2.36 seconds
      cpu time
                          0.03 seconds
```
#### **Display 9. SAS Log for lines 8 & 20**

At the bottom of the log, you can see the output that was written in various lines in the program. It will all be placed together, so it is important to print blank lines for easier reading if applicable.

```
%* Show that the SAS macro variable persists and is populated;
110
111
     %put &=macrovar;
MACROVAR=Inside python
```
#### **Display 10. SAS Log for line 31**

Finally, we see that a SAS macro variable was created in Python, and the variable and its value are available in the rest of the SAS program.

#### **CONCLUSION**

SAS has been integrated with open-source programming for years through integrating R in PROC IML, and the Viya environment opens up several new ways to code in a variety of language. For SAS programmers, PROC IML and PROC PYTHON will be most common ways to implement new methods. There are other ways open-source can be utilized that were beyond the scope of this paper. Some of those include:

- Open-source programming nodes in Viya Model Building
- API calls for R, Python and several other languages
- SWAT for Python

# **RECOMMENDED READING**

## **SAS DOCUMENTATION**

- PROC PYTHON documentation: [https://go.documentation.sas.com/doc/en/pgmsascdc/v\\_017/proc/n0asd2rsj9aedgn1828aptww56of.ht](https://go.documentation.sas.com/doc/en/pgmsascdc/v_017/proc/n0asd2rsj9aedgn1828aptww56of.htm) [m](https://go.documentation.sas.com/doc/en/pgmsascdc/v_017/proc/n0asd2rsj9aedgn1828aptww56of.htm)
- R Haven Package:<https://haven.tidyverse.org/>
- SAS & Open Source Integration: [https://www.sas.com/en\\_us/software/viya/open.html](https://www.sas.com/en_us/software/viya/open.html)
- SAS Scripting Wrapper for Analytics Transfer (SWAT) for R: <https://github.com/sassoftware/R-swat>
- SASpy Library for Developers: <https://developer.sas.com/guides/saspy.html>

## **USER PAPERS**

- Foreman, Carrie. SWAT's it all about? SAS Viya ® for Python Users. *SAS Global Forum 2019 Paper 3610-2019*. Available at [https://www.sas.com/content/dam/SAS/support/en/sas-global](https://www.sas.com/content/dam/SAS/support/en/sas-global-forum-proceedings/2019/3610-2019.pdf)[forum-proceedings/2019/3610-2019.pdf](https://www.sas.com/content/dam/SAS/support/en/sas-global-forum-proceedings/2019/3610-2019.pdf)
- Lankham, Isiah & Slaughter, Matthew. Everything is better with friends: Executing SAS ® code in Phython scripts with SASpy. *SAS Global Forum 2019. Paper 3189-2019*. Available at [https://www.sas.com/content/dam/SAS/support/en/sas-global-forum-proceedings/2019/3189-](https://www.sas.com/content/dam/SAS/support/en/sas-global-forum-proceedings/2019/3189-2019.pdf) [2019.pdf](https://www.sas.com/content/dam/SAS/support/en/sas-global-forum-proceedings/2019/3189-2019.pdf)
- Matise, Joe. Connecting to Datasets through Python and SAS ®. MWSUG Paper 47-2019. Available at<https://www.mwsug.org/proceedings/2019/AL/MWSUG-2019-AL-047.pdf>
- Nakajima, Yuichi. Utilization of Python in clinical study by SASPy. *SAS Global Forum 2019 Paper 3191-2019*. Available at [https://www.sas.com/content/dam/SAS/support/en/sas-global](https://www.sas.com/content/dam/SAS/support/en/sas-global-forum-proceedings/2019/3191-2019.pdf)[forum-proceedings/2019/3191-2019.pdf](https://www.sas.com/content/dam/SAS/support/en/sas-global-forum-proceedings/2019/3191-2019.pdf)
- Phillips, Jason. A Complete Introduction to SASPy and Jupyter Notebooks. *SAS Global Forum 2019 Paper 3238-2019*. Available at [https://www.sas.com/content/dam/SAS/support/en/sas](https://www.sas.com/content/dam/SAS/support/en/sas-global-forum-proceedings/2019/3238-2019.pdf)[global-forum-proceedings/2019/3238-2019.pdf](https://www.sas.com/content/dam/SAS/support/en/sas-global-forum-proceedings/2019/3238-2019.pdf)
- Varney, Brian. Getting Started with SAS ® Viya and the R SWAT package. *SESUG 2020 Paper 101*. Available at [https://sesug.org/proceedings/sesug\\_2020\\_final\\_papers/Analytics\\_Leadership\\_and\\_Open\\_Analyt](https://sesug.org/proceedings/sesug_2020_final_papers/Analytics_Leadership_and_Open_Analytics/SESUG2020_Paper_101_Final_PDF.pdf) [ics/SESUG2020\\_Paper\\_101\\_Final\\_PDF.pdf](https://sesug.org/proceedings/sesug_2020_final_papers/Analytics_Leadership_and_Open_Analytics/SESUG2020_Paper_101_Final_PDF.pdf)
- Vickery, John. Integrate Python with SAS ® using SASPy for a Simpler, More Effective Script. *SESUG Paper 152-2019*. Available at [https://www.lexjansen.com/sesug/2019/SESUG2019\\_Paper-152\\_Final\\_PDF.pdf](https://www.lexjansen.com/sesug/2019/SESUG2019_Paper-152_Final_PDF.pdf)
- Weber, Tom. The History and Evolution of SASPy, Including an Overview of What It Can Do and How to Use It. *SAS Global Forum 2020 Paper SAS4141-2020*. Available at [https://www.sas.com/content/dam/SAS/support/en/sas-global-forum-proceedings/2020/4141-](https://www.sas.com/content/dam/SAS/support/en/sas-global-forum-proceedings/2020/4141-2020.pdf) [2020.pdf](https://www.sas.com/content/dam/SAS/support/en/sas-global-forum-proceedings/2020/4141-2020.pdf)

## **CONTACT INFORMATION**

Your comments and questions are valued and encouraged. Contact the authors at:

Jim Box SAS Institute Jim.box@sas.com Samiul Haque SAS Institute Samiul.Haque@sas.com

SAS and all other SAS Institute Inc. product or service names are registered trademarks or trademarks of SAS Institute Inc. in the USA and other countries. ® indicates USA registration.

Other brand and product names are trademarks of their respective companies.